## Where Chief Architect Software Installs on a Mac

Reference Number: **KB-03060** Last Modified: **July 19, 2021**

The information in this article applies to:

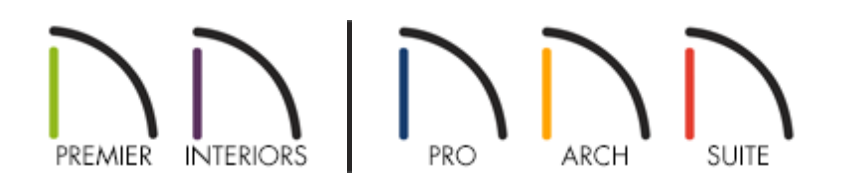

## QUESTION

I've downloaded and installed a Chief Architect or Home Designer program, but I'm not able to locate it on my Mac system. Why is this?

## ANSWER

Once downloaded and installed, you can find the Chief Architect or Home Designer program in your Mac Applications folder.

## To locate the software

1. From the menu at the top of the screen, select the**Go** menu and then choose the **Applications** option from the list.

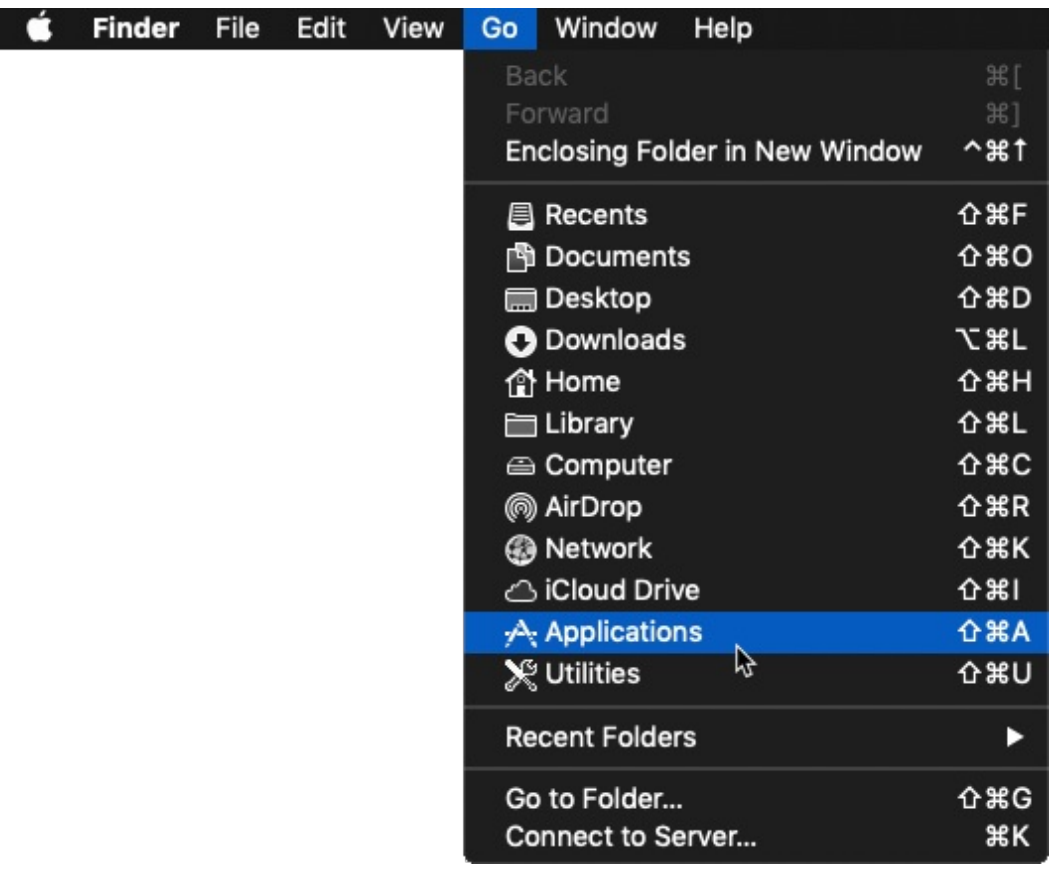

**Note:** Alternatively, you can select Finder and click on the Applications option located on the left side of the Finder window.

2. In the **Applications** folder, locate the Chief Architect or Home Designer program that was installed.

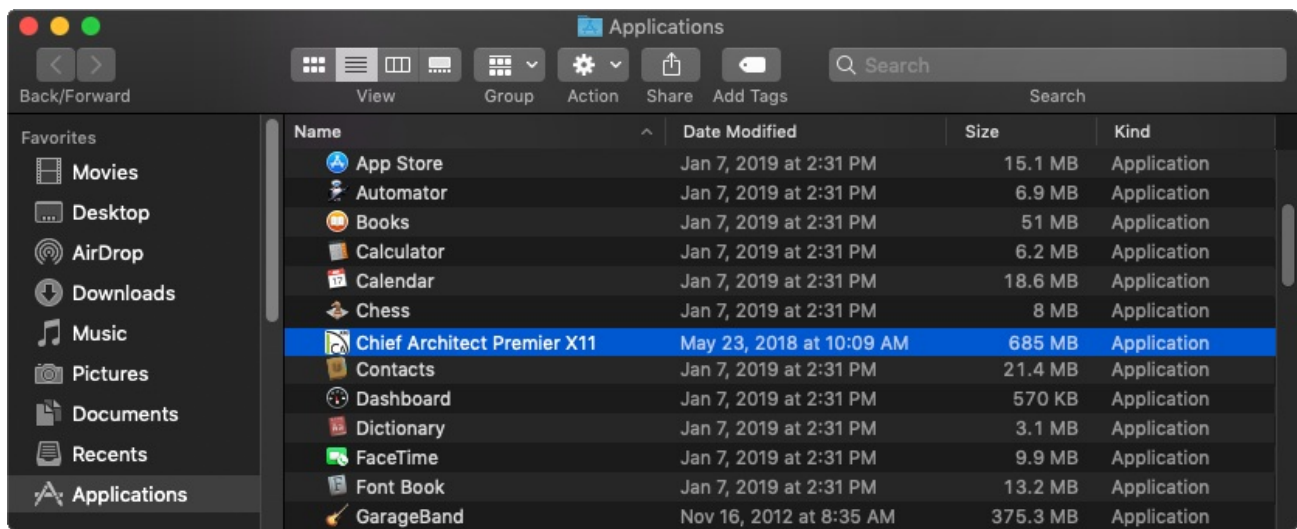

3. Double-click on the program name to launch the software.

You can select and drag the program from the Applications folder onto your Desktop or Dock, to create a shortcut icon for ease of access.

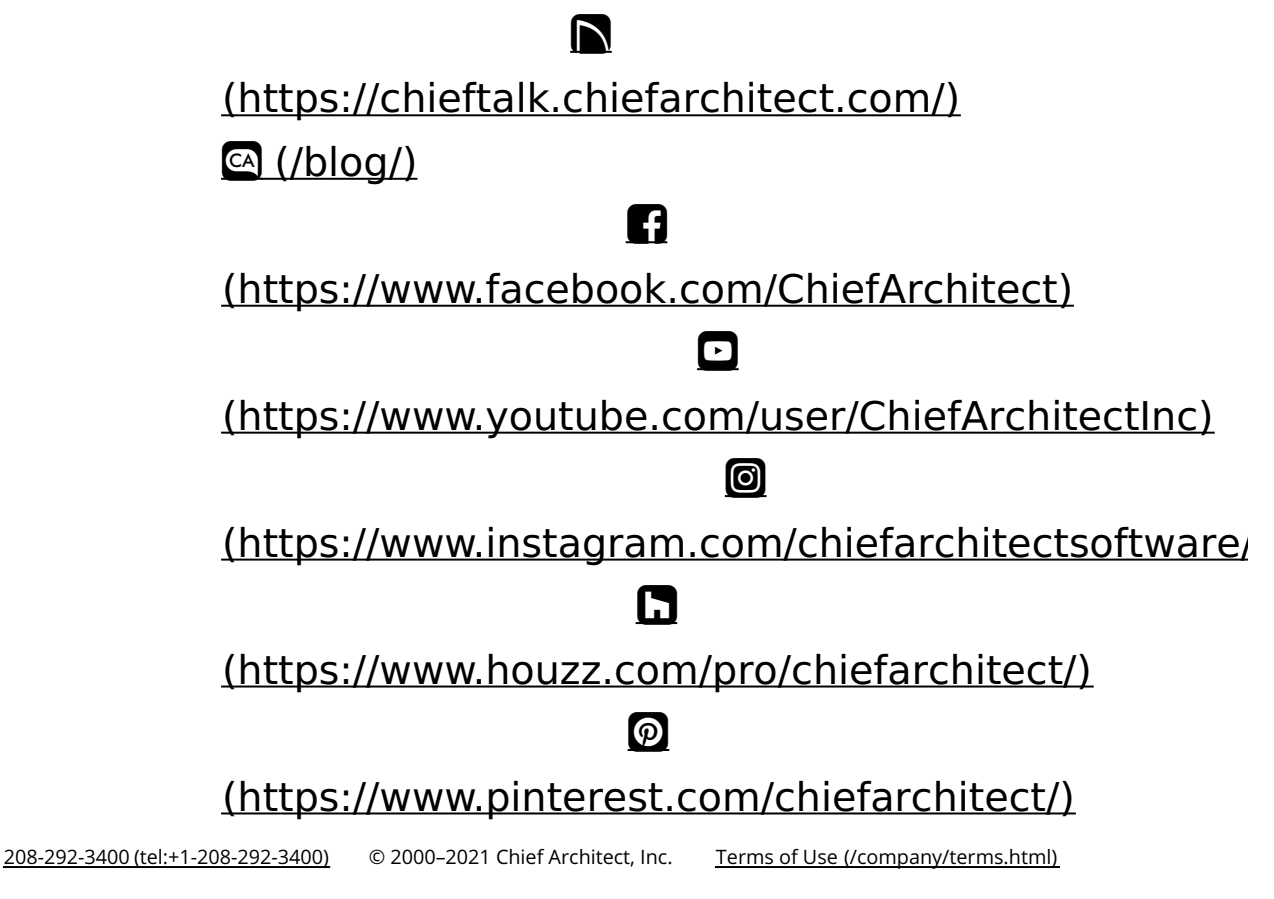

Privacy Policy [\(/company/privacy.html\)](/company/privacy.html)